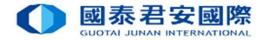

# Electronic Direct Debit Authorization(eDDA)

Real-time direct debit via FPS

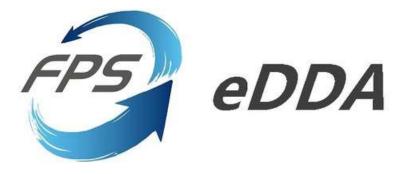

Date: 25 Sep 2023

1

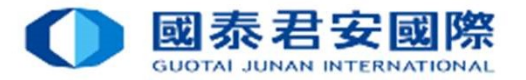

# Contents

| 1. | About Electronic Direct Debit Authorization(eDDA) | <u>3 - 4</u>    |
|----|---------------------------------------------------|-----------------|
| 2. | Registration of eDDA                              | <u>5 - 12</u>   |
| 3. | eDDA Registration Status Enquiry                  | <u>13 - 14</u>  |
| 4. | Deposit funds via eDDA                            | <u> 15 - 20</u> |
| 5. | eDDA - FAQ                                        | 21 - 24         |

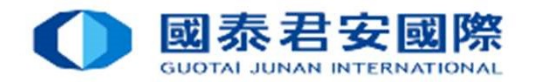

3

1. About Electronic Direct Debit Authorization(eDDA)

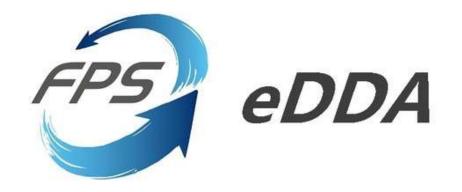

#### **Electronic Direct Debit Authorization(eDDA)**

Electronic Direct Debit Authorization(eDDA), an authorisation to debit the payer's account by direct debit payments initiated by the payee through FPS. Enables our clients to link their bank accounts with securities accounts. Once eDDA instruction is established via 「GTJAS (HK) Online Trading」, client can execute the instructions immediately. Funds transfer could be done in 5 minutes.

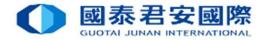

#### 1. About Electronic Direct Debit Authorization(eDDA)

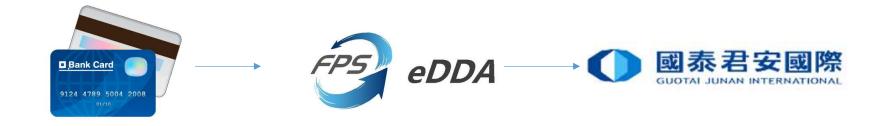

- eDDA Service enables faster and more reliable payments. After completing the bank account authorization.
   Clients can initiate a deposit in <sup>¬</sup> GTJAS (HK) Online Trading <sub>→</sub> .
- 1. The funds will be arrived within 5 minutes without uploading the transfer voucher.
- 2. The authorization of eDDA and the deposit service are free of charge.
- 3. Supporting most popular banks in Hong Kong.

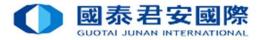

| MEWS GUIDELINE                                                                                                    |                                                                                                    |
|----------------------------------------------------------------------------------------------------|----------------------------------------------------------------------------------------------------|
| ome Welcome to the GTJAS (HK) Online Trading<br>se call our 24-hour dealing hotline at (852) 2509 7526 to place your order if you are having technical problems with Guotai Junan online trading servi | ices. And please call our customer service hotline at (852) 2509 7524 for general enquiries.                                                                                                    |
| Account No.       New Client         Login Password       Eorgol Password         Verification Code       Image: Client Login         Client Login       Forgol Password                               | <ul> <li>Important Notice:         <ol> <li>Launch of the Hong Kong Investor Identification Regime. (With effect from 20 March 2023)</li> <li>Implementing Two-Factor Authentication Service (2FA) &amp; GTJAI Mobile OTP Video Guide</li> <li>Prompt Notification of Internet Trading Activities</li> <li>Notification and Client Consent for the Access Service</li> </ol> </li> <li>Please read and understand the <u>Risk Disclosure Statements</u>. <u>Risk Disclosures of Exchange-Traded Derivative Products</u> and <u>Disclaimer</u> before using our online trading system</li> <li>Online Trading System FAQ</li> </ul> <li>Should you have any queries, please feel free to contact us:</li> <li>Customer Service Hotline</li> <li>40080 95521 (852) 2500 7524</li> <li>HK Market Dealing Tel</li> <li>(852) 2250 0898 / 2250 0899</li> <li>24-Hours Dealing Hotline</li> <li>(852) 2509 7526</li> |

1. Login <sup>[</sup>GTJAS (HK) Online Trading <sup>]</sup> https://trade.gtjai.com/oapp/page\_en/common/login.html

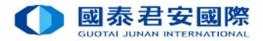

|                                                         | 君安證券(香港)有限公司<br>JUNAN SECURITIES (HONG KONG)LIMITED                                                                         |            |                           |                                                               |                          |         |
|---------------------------------------------------------|----------------------------------------------------------------------------------------------------|------------|---------------------------|---------------------------------------------------------------|--------------------------|---------|
| TRAD                                                    | DE NEWS GLOBAL HELP                                                                                                    |            |                           |                                                               |                          |         |
| TRADE                                                   | , Welcome to the GTJAS (HK) Online Trading                                                                                  |            |                           |                                                               |                          |         |
|                                                         | ing hotline at (852) 2509 7526 to place your order if you are having technical problems with Guotai Junan online trading se | rvices. A  | And please call our custo | mer service hotline at (852) 2509 7524 for general enquiries. |                          |         |
| O Buy Order                                             | Fund Deposit                                                                                                    |            |                           |                                                               |                          |         |
| O Sell Order                                            | By Bank                                                                                                    |            |                           |                                                               |                          |         |
| At-Auction Order -<br>Sell Only                         | By Electronic Direct Debit Authorisation (eDDA) (For Individual Securities Account Only)                                    |            |                           |                                                               |                          |         |
| Sell Odd Lot Order                                      |                                                                                                    |            |                           |                                                               |                          |         |
| Order                                                   |                                                                                                    | L.         | Click on                  | $^{ m \Gamma}$ Customer Service $_{ m L}$                     |                          |         |
| Real-time Search                                        | Reminder                                                                                                    |            |                           |                                                               |                          |         |
| Capital/ Stock                                          | <ul> <li>More details about Deposit methods, please <u>click here</u>.</li> </ul>                                           |            |                           |                                                               |                          |         |
| Orders of the Day                                       | 2                                                                                                    | <u>/</u> . | Click on                  | $^{ m F}$ Fund Deposit $_{ m J}$                              |                          |         |
| Trade Records Of the<br>Day                             |                                                                                                    |            |                           |                                                               |                          |         |
| Total Asset and<br>Average Cost of stock<br>(Reference) |                                                                                                    | 3.         | Click on                  | <sup>¬</sup> By Electronic Direct                             | Debit Authorisation (eDI | )A)     |
| Message For You                                         |                                                                                                    |            |                           | - ,                                                           | (                        | ·· ·/ _ |
| Structured Product<br>Quotation                         |                                                                                                    | 1          | Click on                  | 【 Next 】                                                      |                          |         |
| Your Commission<br>Rate                                 |                                                                                                    | +.         |                           |                                                               |                          |         |
| HK Stock Indices                                        |                                                                                                    |            |                           |                                                               |                          |         |
| IPO                                                     |                                                                                                    |            |                           |                                                               |                          |         |
| Bank Securities Link                                    |                                                                                                    |            |                           |                                                               |                          |         |
| ■ Margin and Securities<br>Borrowing and Lending        |                                                                                                    |            |                           |                                                               |                          |         |
| Customer Service                                        | 1.                                                                                                    |            |                           |                                                               |                          |         |
| Fund Withdrawal                                         |                                                                                                    |            |                           |                                                               |                          |         |
| Fund Deposit                                            | 2.                                                                                                    |            |                           |                                                               |                          |         |
| Currency Exchange                                       |                                                                                                    |            |                           |                                                               |                          | 6       |

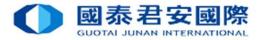

|                                                            | 君安證券 (香港)有限公司<br>JUNAN SECURITIES (HONG KONG) LIMITED                                                                                          |                                                                                                    |
|------------------------------------------------------------|----------------------------------------------------------------------------------------------------|----------------------------------------------------------------------------------------------------|
| TRAE                                                       | NEWS GLOBAL HELP                                                                                                    |                                                                                                    |
| TRADE                                                      | , Welcome to the GTJAS (HK) Online Trading                                                                                                    |                                                                                                    |
| ease call our 24-hour deal                                 | ing hotline at (852) 2509 7526 to place your order if you are having technical problems with Guotai Junan online trad                          | a transmission of the second second second second second second second second second second second second second |
| O Buy Order                                                | eDDA Fund Deposit Registration     Click                                                                                                    | k on 【Register eDDA】                                                                                             |
| Sell Order                                                 | Status                                                                                                    |                                                                                                    |
| At-Auction Order -<br>Sell Only                            | Active Cancelled Deleted Dormant Error Expired ding Suspended                                                                                  |                                                                                                    |
| Sell Odd Lot Order                                         |                                                                                                    |                                                                                                    |
| Order                                                      | Total: [0] authorisation(s) Back Register eDDA Reset Refresh                                                                                   |                                                                                                    |
| Real-time Search                                           | Authorisation No. Debtor Bank                                                                                                    | Debtor Bank Account                                                                                              |
| Capital/ Stock                                             |                                                                                                    | No data records available.                                                                                       |
| Orders of the Day                                          |                                                                                                    |                                                                                                    |
| Trade Records Of the                                       | Reminder                                                                                                    |                                                                                                    |
| Day                                                        | <ul> <li>If you are first registration, please click "Register eDDA" button.</li> </ul>                                                        |                                                                                                    |
| Total Asset and<br>Average Cost of stock                   | After you successfully register eDDA, please click "Deposit" and input amount to submit eDDA instruction.                                      |                                                                                                    |
| (Reference)                                                | <ul> <li>If there is no instruction applied by registered eDDA for 30 months, bank will change its status to "Dormant". If there is</li> </ul> | is still no instruction applied for futher 2 months, bank will delete such authorization.                        |
| Message For You                                            | <ul> <li>If you would like to check deposit record via eDDA, please click the "Record" button for further information.</li> </ul>              |                                                                                                    |
| Structured Product<br>Quotation                            |                                                                                                    |                                                                                                    |
| Your Commission<br>Rate                                    |                                                                                                    |                                                                                                    |
| HK Stock Indices                                           |                                                                                                    |                                                                                                    |
| IPO                                                        |                                                                                                    |                                                                                                    |
| Bank Securities Link                                       |                                                                                                    |                                                                                                    |
| <sup></sup> Margin and Securities<br>Borrowing and Lending |                                                                                                    |                                                                                                    |
| Customer Service                                           |                                                                                                    |                                                                                                    |
| Fund Withdrawal                                            |                                                                                                    |                                                                                                    |
| Fund Deposit                                               |                                                                                                    |                                                                                                    |
|                                                            |                                                                                                    |                                                                                                    |

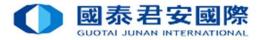

| TRADE                                                   | NEWS GLOBAL                                                                        | s HELP                                                                                                |                                                                                                    |
|---------------------------------------------------------|------------------------------------------------------------------------------------|----------------------------------------------------------------------------------------------------|----------------------------------------------------------------------------------------------------|
| TRADE                                                   |                                                                                    | o the GTJAS (HK) Online Trading                                                                       |                                                                                                    |
| O Buy Order                                             | eDDA Bank info reg                                                                 |                                                                                                    | trading services. And please call our customer service hotline at (852) 2509 7524 for general enquiries.<br>Select and Enter bank account information. |
| Sell Order     At-Auction Order -     Sell Only         | Debtor Bank                                                                        | THE HONGKONG AND SHANGHAI BANKING CORPORATION LTD                                                     | Select Bank<br>Select Bank Code                                                                                                    |
| Sell Odd Lot Order     Modify/ Cancel     Order         | Debtor Bank Account<br>No.                                                         | 11111111                                                                                              | Enter Bank account Number*                                                                                                    |
| Real-time Search<br>Capital/ Stock                      | Debtor Bank Account<br>Owner Name<br>Debtor Bank Account<br>Private Identification | ID Card:                                                                                              | Select Bank account Name Select Bank Account Private Identification*                                                                                   |
| Orders of the Day<br>Trade Records Of the<br>Day        | Linger Instruction                                                                 | Back Next Click on [Next                                                                              | <t ]<="" td=""></t>                                                                                                    |
| Total Asset and<br>Average Cost of stock<br>(Reference) |                                                                                    |                                                                                                    |                                                                                                    |
| Message For You                                         | *Reminder                                                                          |                                                                                                    |                                                                                                    |
| Structured Product<br>Quotation                         | 1. For Individual ba                                                               | nk account only. Joint or Corporation bank account is                                                 | s not allowed.                                                                                                    |
| Your Commission<br>Rate                                 | 2. Allow HKD bank a                                                                | account only. Comprehensive or Multicurrency accoume, ID Type, ID No. must same with your own securit | int is not allowed.                                                                                                    |

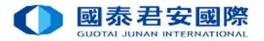

| TRAD                                                                                                    | DE NEWS GLOBAL HELP                                                                                                    |
|----------------------------------------------------------------------------------------------------|----------------------------------------------------------------------------------------------------|
| RADE                                                                                                    | Welcome to the GTJAS (HK) Online Trading                                                                                                    |
| ise call our 24-hour deal                                                                                                    | ling hotline at (852) 2509 7526 to place your order if you are having technical problems with Guotai Junan online trading services. And please call our customer service hotline at (852) 2509 7524 for general enquiries.                                                                                                    |
| O Buy Order                                                                                                    | Register eDDA Confirmation                                                                                                    |
| Sell Order                                                                                                    | Debtor Bank: 004 - THE HONGKONG AND SHANGHAI BANKING                                                                                                    |
| At-Auction Order -<br>Sell Only                                                                                                    | Debtor Bank Account No.: U04 - THE HONGKONG AND SHANGHAI BANNING<br>CORPORATION LTD<br>11111111                                                                                                    |
| Sell Odd Lot Order                                                                                                    | Debtor Bank Account Owner Name:                                                                                                    |
|                                                                                                    | Debter Perk Account Drivete                                                                                                    |
|                                                                                                    | Debtor Bank Account Private ID Card:<br>Identification:                                                                                                    |
| Modify/ Cancel<br>Order                                                                                                    | Identification:                                                                                                    |
| Modify/ Cancel                                                                                                    |                                                                                                    |
| Order                                                                                                    | Identification:                                                                                                    |
| Modify/ Cancel<br>Order Real-time Search                                                                                                    | Identification:<br>Back Confirm Please ensure all Bank Account information is correct , then Click on Confirm                                                                                                    |
| Modify/ Cancel<br>Order<br>Real-time Search<br>Capital/ Stock<br>Orders of the Day<br>Frade Records Of the                                                                   | Identification:<br>Back Confirm Please ensure all Bank Account information is correct , then Click on Confirm<br>Reminder                                                                                                    |
| Modify/ Cancel<br>Order<br>Real-time Search<br>Capital/ Stock<br>Orders of the Day<br>Trade Records Of the<br>Day                                                            | Identification:         Back       Confirm         Please ensure all Bank Account information is correct       then Click on Confirm         Reminder         • eDDA accept HKD transfer only.                                                                                                    |
| Modify/ Cancel<br>Order<br>Real-time Search<br>Capital/ Stock<br>Orders of the Day<br>Trade Records Of the<br>Day<br>Total Asset and<br>Average Cost of stock                | Identification:<br>Back Confirm Please ensure all Bank Account information is correct , then Click on Confirm<br>Reminder                                                                                                    |
| Modify/ Cancel<br>Order<br>Real-time Search<br>Capital/ Stock<br>Orders of the Day<br>Trade Records Of the<br>Day<br>Total Asset and<br>Average Cost of stock<br>(Reference) | Identification:                                                                                                    |
| Modify/ Cancel<br>Order<br>Real-time Search<br>Capital/ Stock<br>Orders of the Day<br>Trade Records Of the<br>Day<br>Total Asset and<br>Average Cost of stock                | Identification:<br>Please ensure all Bank Account information is correct , then Click on Confirm<br>Reminder<br>• eDDA accept HKD transfer only.<br>• Debtor bank account no. must be a HKD savings or HKD current account no.<br>• Depending on your bank, The registration service come into immediate effect or may take several days to complete. |

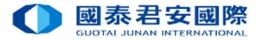

| <b>O</b> 國泰                                             | 君安證券(香港)有限公司                                                                                                    |                                 |
|---------------------------------------------------------|----------------------------------------------------------------------------------------------------|---------------------------------|
| TRA                                                     | DE NEWS GLOBAL HELP                                                                                                    |                                 |
| TRADE                                                   | , Welcome to the GTJAS (HK) Online Trading                                                                                                    |                                 |
| Please call our 24-hour dea                             | ing hotline at (852) 2509 7526 to place your order if you are having technical problems with Guotai Junan online trading services. And please call our customer service hotline at (852) 2509 7524 for general enquiries. |                                 |
| <ul> <li>Buy Order</li> <li>Sell Order</li> </ul>       | eDDA Registration - Application Received!                                                                                                    |                                 |
| At-Auction Order -<br>Sell Only                         | Your registration is submitted to the Bank.                                                                                                    |                                 |
| Sell Odd Lot Order                                      |                                                                                                    |                                 |
| Order Modify/ Cancel                                    |                                                                                                    |                                 |
| Real-time Search                                        | Reminder                                                                                                    |                                 |
| Capital/ Stock                                          | <ul> <li>You can check the status of application by the <u>eDDA Fund Deposit Registration</u>.</li> </ul>                                                                                                    |                                 |
| Orders of the Day                                       | <ul> <li>If you have any question, please feel free to contact our Operations Department (852) 2509 7556.</li> </ul>                                                                                                    |                                 |
| Trade Records Of the<br>Day                             |                                                                                                    |                                 |
| Total Asset and<br>Average Cost of stock<br>(Reference) | Once the registration is accepted, your bank will send a notification t                                                                                                    | o you ( via SMS,E-mail,Letter). |
| Message For You                                         |                                                                                                    |                                 |
| Structured Product<br>Quotation                         | Should you have any enquiries, please contact your bank directly.                                                                                                    |                                 |
| Your Commission<br>Rate                                 |                                                                                                    |                                 |
| HK Stock Indices                                        |                                                                                                    |                                 |
| ⊞ IPO                                                   |                                                                                                    |                                 |
| Bank Securities Link                                    | Please note that enrollment processing times vary from bank to ban                                                                                                    | ς,                              |
| Margin and Securities                                   |                                                                                                    |                                 |
| Borrowing and Lending     Customer Convice              | and the time it takes from enrollment to completion ranges from ins                                                                                                    | tant to a few davs.             |
| Customer Service                                        |                                                                                                    |                                 |
| Fund Withdrawal                                         |                                                                                                    |                                 |
| Fund Deposit                                            |                                                                                                    |                                 |
| Currency Exchange                                       |                                                                                                    | 10                              |
|                                                         |                                                                                                    |                                 |
|                                                         |                                                                                                    |                                 |

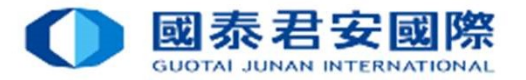

|                                                  | 君安證券(香港)有限公司<br>JUNAN SECURITIES (HONG KONG)LIMITED                                        |                                                                                                    |                                                                | -           |             |            |
|--------------------------------------------------|--------------------------------------------------------------------------------------------|----------------------------------------------------------------------------------------------------|----------------------------------------------------------------|-------------|-------------|------------|
| TRAL                                             | DE NEWS GLOBAL HELP                                                                        |                                                                                                    |                                                                |             |             |            |
| TRADE                                            | , Welcome to the GTJAS (HK) Online Trading                                                 |                                                                                                    |                                                                |             |             | (U LOGOUT  |
| Please call our 24-hour deal                     | ling hotline at (852) 2509 7526 to place your order if you are having tecl                 | nnical problems with Guotai Junan online trading services. And please call our custo               | omer service hotline at (852) 2509 7524 for general enquiries. |             |             |            |
| O Buy Order                                      | I SPDA Ford Day of Device the                                                              |                                                                                                    |                                                                |             |             |            |
| Sell Order                                       | eDDA Fund Deposit Registration                                                             |                                                                                                    |                                                                |             |             |            |
| At-Auction Order -<br>Sell Only                  | Status                                                                                     | Expired @ Pending 📄 Suspended                                                                      |                                                                |             |             |            |
| Sell Odd Lot Order                               |                                                                                            |                                                                                                    |                                                                |             |             |            |
| Order                                            | Total: [1] authorisation(s) Back Register                                                  | reDDA Reset Refresh                                                                                |                                                                |             |             |            |
| Real-time Search                                 | Authorisation No.                                                                          | Debtor Bank                                                                                        | Debtor Bank Account                                            | Сшинелсу    | Status      | Operation  |
| Capital/ Stock                                   | /DDAE/004/111122223333                                                                     | 015 - THE BANK OF EAST ASIA, LIMITED                                                               | 1111111                                                        | HKD         | Pending     |            |
| Orders of the Day                                |                                                                                            |                                                                                                    |                                                                |             | •           |            |
| Trade Records Of the<br>Day                      | Reminder                                                                                   |                                                                                                    |                                                                |             |             |            |
| Day                                              | If you are first registration, please click "Register eDDA" button.                        |                                                                                                    |                                                                |             |             |            |
| Total Asset and<br>Average Cost of stock         | <ul> <li>After you successfully register eDDA, please click "Deposit" and input</li> </ul> |                                                                                                    |                                                                |             |             |            |
| (Reference)                                      |                                                                                            | bank will change its status to "Dormant". If there is still no instruction applied for futher 2 mo | onths, bank will delete such authorization.                    |             |             |            |
| Message For You                                  | <ul> <li>If you would like to check deposit record via eDDA, please click the</li> </ul>   | Record button for further information.                                                             |                                                                |             |             |            |
| Structured Product<br>Quotation                  |                                                                                            |                                                                                                    | While waiting fo                                               | or Bank's a | pproval, i  | the status |
| Your Commission<br>Rate                          |                                                                                            |                                                                                                    | will be shown as                                               | 5 「Pendir   | ng 📊 in reg | gistration |
| HK Stock Indices                                 |                                                                                            |                                                                                                    |                                                                |             | 0 -         |            |
| ⊞ IPO                                            |                                                                                            |                                                                                                    | page.                                                          |             |             |            |
| Bank Securities Link                             |                                                                                            |                                                                                                    |                                                                |             |             |            |
| ■ Margin and Securities<br>Borrowing and Lending |                                                                                            |                                                                                                    |                                                                |             |             |            |
| Customer Service                                 |                                                                                            |                                                                                                    |                                                                |             |             |            |
| Fund Withdrawal                                  |                                                                                            |                                                                                                    |                                                                |             |             |            |
| Fund Deposit                                     |                                                                                            |                                                                                                    |                                                                |             |             |            |
| Currency Exchange                                |                                                                                            |                                                                                                    |                                                                |             |             |            |

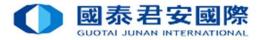

12

| ter 2-bar de la constance a la constance a la constance a service à la constance a service à la                                                                                                    | TRAD                                                                             | DE NEWS GLOBAL HELP                                                                                                    |                                                                                             |                                                                |            |          |                |
|----------------------------------------------------------------------------------------------------|----------------------------------------------------------------------------------|----------------------------------------------------------------------------------------------------|---------------------------------------------------------------------------------------------|----------------------------------------------------------------|------------|----------|----------------|
| Al Oder<br>Ad Col<br>Ad Col<br>Ad Co | E                                                                                | , Welcome to the GTJAS (HK) Online Trading                                                                                                    |                                                                                             |                                                                |            |          | () LOGOUT      |
| A Code Code Code Code Code Code Code Code                                                                                                    |                                                                                  | ling hotline at (852) 2509 7526 to place your order if you are ha                                                                                                    | ving technical problems with Guotai Junan online trading services. And please call our cust | omer service hotline at (852) 2509 7524 for general enquiries. |            |          |                |
| And off off off off off off off off off of                                                                                                    | -                                                                                | eDDA Fund Deposit Registration                                                                                                    |                                                                                             |                                                                |            |          |                |
| Bell od Lu to draft<br>dordfy<br>for care<br>dordfy<br>for care<br>for care<br>f                                                                                                    |                                                                                  | Status                                                                                                    |                                                                                             |                                                                |            |          | ~              |
| Option Control       Total:       (6) authorisation(s)       Box       Register 4000       Register         Name Search<br>Lak Stock<br>ess of the Day<br>ess of the Day<br>ess of the Control       Authorisation(s)       Box       Register 4000       Distor Eank       Distor Eank       Distor Eank       Currentry       Served       Register         Authorisation(s)       Distor Eank       Distor Eank       Distor Ea                                                                                                    | t-Auction Order -<br>sell Only                                                   | Active Cancelled Deleted Dormant E                                                                                                    | .rror 📃 Expired 🔲 Pending 🔲 Suspended                                                       |                                                                |            |          |                |
| Notice and Market Search   India Search   India Sear                                                                                                    | Sell Odd Lot Order                                                               |                                                                                                    |                                                                                             |                                                                |            |          |                |
| Stall Stock tes of the Day de Records Of the all Asset and range Go data and range Go data and range data and range data and rang                                                                                                    | Modify/ Cancel<br>Order                                                          | Total: [6] authorisation(s) Back                                                                                                    | Register eDDA Reset Refresh                                                                 |                                                                |            |          |                |
| the set of the Day<br>de Records Of the<br>preper col of stock<br>deference).<br>Stock Indices<br>the Securities<br>of the Securities<br>of t                                                                                                    | al-time Search                                                                   | Authorisation No.                                                                                                    | Debtor Bank                                                                                 | Debtor Bank Account                                            | Currency   | Status   | Operation      |
| de Records of the<br>de Records of the<br>de Records of stock<br>de records of stock<br>de records de records of stock<br>de records de records de records de records and input amount to submit eDDA instruction.<br>de records de records de records and input amount to submit eDDA instruction.<br>de records de records de records de records de records and input amount to submit eDDA instruction.<br>de records de records de records de records de records de records de records de records between ed records de records between ed records de records de records between ed records de records between ed records de records between ed records de records between ed records de records between ed records between ed records de records between ed records between ed records de records de reco                                                                                                    | pital/ Stock                                                                     | /DDAE/111122223333                                                                                                    | 250 - CITIBANK (HONG KONG) LIMITED                                                          | 111111111                                                      | HKD        | Active   | Deposit Record |
| A Asset and Arge Cost of Arge Cost of Arge Cos                                                                                                    | ers of the Day                                                                   | 004/MND999988887777                                                                                                    | 012 - BANK OF CHINA (HONG KONG) LIMITED                                                     | 222222222                                                      | HKD        | Active   | Deposit Record |
| <ul> <li>If you are first registration, please click "Register eDDA, please click "Register eDDA, please click the "Record" button for further information.</li> <li>If there is no instruction applied by registered eDDA, please click the "Record" button for further information.</li> <li>If you would like to check deposit record via eDDA, please click the "Record" button for further information.</li> <li>If you would like to check deposit record via eDDA, please click the "Record" button for further information.</li> </ul>                                                                                                    | erage Cost of stock<br>eference)<br>essage For You<br>uctured Product<br>otation | Reminder                                                                                                    |                                                                                             |                                                                |            |          |                |
| <ul> <li>After you successfully register eDDA, please click "beposit and input amount to submit eDDA instruction.</li> <li>If there is no instruction applied by registered eDDA for 30 months, bank will change its status to "Dormant". If there is still no instruction applied for futher 2 months, bank will delete such authorization.</li> <li>If you would like to check deposit record via eDDA, please click the "Record" button for further information.</li> <li>If you would like to check deposit record via eDDA, please click the "Record" button for further information.</li> </ul>                                                                                                    | ur Commission<br>Ite                                                             |                                                                                                    | utton.                                                                                      | Once the                                                       |            | annlica  | tion is appr   |
| argin and Securities argin and Lending stomer Service                                                                                                    | K Stock Indices                                                                  |                                                                                                    |                                                                                             |                                                                |            |          |                |
| ank Securities Link<br>largin and Securities<br>orrowing and Lending<br>ustomer Service                                                                                                    | °0                                                                               | and the second decision of the second second s |                                                                                             | onths, bank will delete such authorization. the statu          | ıs will be | show     | n as T Activ   |
| argin and Securities<br>orrowing and Lending<br>ustomer Service                                                                                                    | ank Securities Link                                                              | <ul> <li>If you would like to creak deposit record via econs, process</li> </ul>                                                                                                    | Click the "Record button for further information.                                           |                                                                |            | <u> </u> |                |
|                                                                                                    | rgin and Securities<br>rrowing and Lending                                       |                                                                                                    |                                                                                             |                                                                |            |          |                |
| and Withdrawal                                                                                                    | ustomer Service                                                                  |                                                                                                    |                                                                                             |                                                                |            |          |                |
| Turo Amuro savat                                                                                                    |                                                                                  |                                                                                                    |                                                                                             |                                                                |            |          |                |
| dina Bepesk                                                                                                    | und Withdrawal<br>und Deposit                                                    |                                                                                                    |                                                                                             |                                                                |            |          |                |

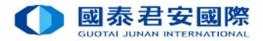

# 3. eDDA Registration Status Enquiry

|                                                         | 君安證券 (香港) 有限公司                                                                                                    |               |                              | _                                                              |                            |
|---------------------------------------------------------|----------------------------------------------------------------------------------------------------|---------------|------------------------------|----------------------------------------------------------------|----------------------------|
| TFA                                                     | IDE NEWS GLOBAL HELP                                                                                                    | _             | _                            |                                                                |                            |
| TRADE                                                   | , Welcome to the GTJAS (HK) Online Trading                                                                                    |               |                              |                                                                |                            |
| Please call our 24-hour dea                             | aling hotline at (852) 2509 7526 to place your order if you are having technical problems with Guotai Junan online tr         | ading service | es. And please call our cust | omer service hotline at (852) 2509 7524 for general enquiries. |                            |
| Buy Order Sell Order                                    | Fund Deposit 3.                                                                                                    |               |                              |                                                                |                            |
| At-Auction Order -<br>Sell Only                         | <ul> <li>By Bank</li> <li>By Electronic Direct Debit Authorisation (eDDA) (For Individual Securities Account Only)</li> </ul> |               |                              |                                                                |                            |
| Sell Odd Lot Order<br>Modify/ Cancel<br>Order           | Next 4.                                                                                                    | 1.            | Click on                     | $^{ m \ }$ Customer Service $_{ m \ \ }$                       |                            |
| Real-time Search<br>Capital/ Stock                      | Reminder More details about Deposit methods, please <u>click here</u> .                                                       | 2             |                              |                                                                |                            |
| Orders of the Day                                       |                                                                                                    | ۷.            | CIICK ON                     | $^{ m \ulcorner}$ Fund Deposit $_{ m  m J}$                    |                            |
| Trade Records Of the<br>Day                             |                                                                                                    |               |                              |                                                                |                            |
| Total Asset and<br>Average Cost of stock<br>(Reference) |                                                                                                    | 3.            | Click on                     | F By Electronic Direct D                                       | Debit Authorisation (eDDA) |
| Message For You                                         |                                                                                                    |               |                              |                                                                |                            |
| Structured Product<br>Quotation                         |                                                                                                    | 4.            | Click on                     | 「Next ⊥                                                        |                            |
| Your Commission<br>Rate                                 |                                                                                                    |               |                              | -                                                              |                            |
| HK Stock Indices                                        |                                                                                                    |               |                              |                                                                |                            |
| ⊞ IPO                                                   |                                                                                                    |               |                              |                                                                |                            |
| Bank Securities Link                                    |                                                                                                    |               |                              |                                                                |                            |
| ■ Margin and Securities<br>Borrowing and Lending        |                                                                                                    |               |                              |                                                                |                            |
| Customer Service                                        | 1.                                                                                                    |               |                              |                                                                |                            |
| Fund Withdrawal                                         |                                                                                                    |               |                              |                                                                |                            |
| Fund Deposit                                            | 2.                                                                                                    |               |                              |                                                                |                            |
| Currency Exchange                                       |                                                                                                    |               |                              |                                                                | 13                         |

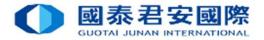

# 3. eDDA Registration Status Enquiry

Currency Exchange

| A CONTRACT                                               | NEWS GLOBAL HELP                                            |                                                                                                    |                                                  |          |         |                |
|----------------------------------------------------------|-------------------------------------------------------------|----------------------------------------------------------------------------------------------------|--------------------------------------------------|----------|---------|----------------|
| ADE                                                      | , Welcome to the GTJAS (HK) Online Tra                      | ading                                                                                                    |                                                  |          |         | (UL00          |
| e call our 24-hour deali                                 | ing hotline at (852) 2509 7526 to place your order if you a | re having technical problems with Guotai Junan online trading services. And please call our customer service he | otline at (852) 2509 7524 for general enquiries. |          |         |                |
| Buy Order                                                |                                                             |                                                                                                    |                                                  |          |         |                |
| Sell Order                                               | eDDA Fund Deposit Registration                              |                                                                                                    |                                                  |          |         |                |
| At-Auction Order -<br>Sell Only                          | Status                                                      |                                                                                                    |                                                  |          |         |                |
| Sell Only                                                | Active 📄 Cancelled 📄 Deleted 🖉 Dormant 6                    | Error Expired Pending Suspended                                                                                 | he Status type                                   |          |         |                |
| Sell Odd Lot Order                                       |                                                             |                                                                                                    |                                                  |          |         |                |
| Modify/ Cancel<br>Order                                  | Total: [10] authorisation(s) Back                           | Register eDDA Reset Refresh                                                                                     |                                                  |          |         |                |
| I-time Search                                            | Authorisation No.                                           | Debtor Bank                                                                                                    | Debtor Bank Account                              | Currency | Status  | Operation      |
| ital/ Stock                                              | /DDAE/                                                      | 015 - THE BANK OF EAST ASIA, LIMITED                                                                            | 1111111                                          | HKD      | Pending |                |
| ers of the Day                                           | 004/MND                                                     | 003 - STANDARD CHARTERED BANK (HONG KONG) LIMITED                                                               | 12121                                            | HKD      | Error   |                |
| e Records Of the                                         | 004/MND                                                     | 012 - BANK OF CHINA (HONG KONG) LIMITED                                                                         |                                                  | HKD      | Active  | Deposit        |
|                                                          | /DDAE/004/                                                  | 250 - CITIBANK (HONG KONG) LIMITED                                                                              |                                                  | HKD      | Active  | Deposit Record |
| Asset and age Cost of stock                              | 004/MND                                                     | 012 - BANK OF CHINA (HONG KONG) LIMITED                                                                         |                                                  | HKD      | Active  | Deposit Record |
| erence)                                                  | 004/MND                                                     | 072 - INDUSTRIAL AND COMMERCIAL BANK OF CHINA (ASIA) LTD                                                        |                                                  | HKD      | Active  | Deposit Record |
| anna Ear Vau                                             | 004/MND                                                     | 012 - BANK OF CHINA (HONG KONG) LIMITED                                                                         |                                                  | HKD      | Active  | Deposit Record |
|                                                          |                                                             | 003 - STANDARD CHARTERED BANK (HONG KONG) LIMITED                                                               | 123456                                           | HKD      | Error   |                |
| ctured Product                                           | 004/MND                                                     |                                                                                                    |                                                  | HKD      | Error   |                |
| sage For You<br>ctured Product<br>tation<br>r Commission | 004/MND<br>004/MND                                          | 043 - NANYANG COMMERCIAL BANK LTD                                                                               |                                                  |          |         | Deposit Record |
| ctured Product<br>tation<br>Commission                   |                                                             | 043 - NANYANG COMMERCIAL BANK LID<br>004 - THE HONGKONG AND SHANGHAI BANKING CORPORATION LTD                    |                                                  | HKD      | Active  | Debasic        |
| ctured Product<br>tation                                 | 004/MND                                                     |                                                                                                    |                                                  | HKD      | Active  | Depublic       |
| ctured Product<br>lation                                 | 004/MND                                                     |                                                                                                    |                                                  | HKD      | Active  |                |
| ctured Product<br>lation                                 | 004/MND<br>D                                                | 004 - THE HONGKONG AND SHANGHAI BANKING CORPORATION LTD                                                         |                                                  | HKD      | Active  | Depusit        |
| ctured Product<br>lation<br>Commission<br>Stock Indices  | 004/MND<br>D                                                | 004 - THE HONGKONG AND SHANGHAI BANKING CORPORATION LTD                                                         |                                                  | HKD      | Active  |                |

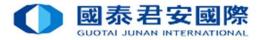

| TRAI                           | NEWS GLOBAL HELP                                                              |                                                                                                    |                                                   | _        |         |                |  |
|--------------------------------|-------------------------------------------------------------------------------|----------------------------------------------------------------------------------------------------|---------------------------------------------------|----------|---------|----------------|--|
| DE                             | , Welcome to the GTJAS (HK) Online T                                          | rading                                                                                                    |                                                   |          |         | (UL            |  |
| all our 24-hour deal:          | ing hotline at (852) 2509 7526 to place your order if you a                   | are having technical problems with Guotai Junan online trading services. And please call our customer service h                  | ootline at (852) 2509 7524 for general enquiries. |          |         |                |  |
| uy Order                       | eDDA Fund Deposit Registration                                                |                                                                                                    |                                                   |          |         |                |  |
| ell Order                      | Status                                                                        |                                                                                                    |                                                   |          |         |                |  |
| t-Auction Order -<br>ell Only  | Active Cancelled Deleted Operator Pending Suspended                           |                                                                                                    |                                                   |          |         |                |  |
| ell Odd Lot Order              |                                                                               |                                                                                                    | ine Status type                                   |          |         |                |  |
| lodify/ Cancel<br>Irder        | Total: [10] authorisation(s) Back                                             | Register eDDA Reset Refresh                                                                                                    |                                                   |          |         |                |  |
| time Search                    | Authorisation No.                                                             | Debtor Bank                                                                                                    | Debtor Bank Account                               | Currency | Status  | Operation      |  |
| tal/ Stock                     | /DDAE/                                                                        | 015 - THE BANK OF EAST ASIA, LIMITED                                                                                             | 1111111                                           | HKD      | Pending |                |  |
| rs of the Day                  | 004/MND                                                                       | 003 - STANDARD CHARTERED BANK (HONG KONG) LIMITED                                                                                | 12121                                             | HKD      | Error   |                |  |
| e Records Of the               | 004/MND                                                                       | 012 - BANK OF CHINA (HONG KONG) LIMITED                                                                                          |                                                   | HKD      | Active  | Deposit        |  |
|                                | /DDAE/004/                                                                    | 250 - CITIBANK (HONG KONG) LIMITED                                                                                               |                                                   | HKD      | Active  | Deposit Record |  |
| Asset and<br>age Cost of stock | 004/MND                                                                       | 012 - BANK OF CHINA (HONG KONG) LIMITED                                                                                          |                                                   | HKD      | Active  | Deposit Record |  |
| erence)                        | 004/MND                                                                       | 072 - INDUSTRIAL AND COMMERCIAL BANK OF CHINA (ASIA) LTD                                                                         |                                                   | HKD      | Active  | Deposit Record |  |
| age For You                    | 004/MND                                                                       | 012 - BANK OF CHINA (HONG KONG) LIMITED                                                                                          |                                                   | HKD      | Active  | Deposit Record |  |
| ation                          | 004/MND                                                                       | 003 - STANDARD CHARTERED BANK (HONG KONG) LIMITED                                                                                | 123456                                            | HKD      | Error   |                |  |
| Commission                     | 004/MND                                                                       | 043 - NANYANG COMMERCIAL BANK LTD                                                                                                |                                                   | HKD      | Error   |                |  |
|                                | D                                                                             | 004 - THE HONGKONG AND SHANGHAI BANKING CORPORATION LTD                                                                          |                                                   | HKD      | Active  | Deposit Record |  |
| tock Indices                   |                                                                               |                                                                                                    |                                                   |          |         |                |  |
|                                | Reminder                                                                      |                                                                                                    |                                                   |          |         |                |  |
| Securities Link                | <ul> <li>If you are first registration, please click "Register eDD</li> </ul> | DA" button.                                                                                                    |                                                   |          |         |                |  |
| in and Securities              | After you successfully register eDDA, please click "D                         | eposit" and input amount to submit eDDA instruction.                                                                             |                                                   |          |         |                |  |
| wing and Lending               | If there is no instruction applied by registered eDDA to                      | for 30 months, bank will change its status to "Dormant". If there is still no instruction applied for futher 2 months, bank will | delete such authorization.                        |          |         |                |  |
| mer Service                    |                                                                               | lease click the "Record" button for further information.                                                                         |                                                   |          |         |                |  |

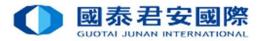

|                                                         | 君安證券 (香港)有限公司<br>JUNAN SECURITIES (HONG KONG) LIMITED                                                                                                    |
|---------------------------------------------------------|----------------------------------------------------------------------------------------------------|
| TRAD                                                    | CLOBAL                                                                                                    |
| TRADE                                                   | , Welcome to the GTJAS (HK) Online Trading                                                                                                    |
| ase call our 24-hour deal                               | ing hotline at (852) 2509 7526 to place your order if you are having technical problems with Guotai Junan online trading services. And please call our customer service hotline at (852) 2509 7524 for general enquiries.                                                                          |
| O Buy Order<br>O Sell Order                             | eDDA Fund Deposit Instruction                                                                                                    |
| At-Auction Order -<br>Sell Only                         | Authorisation No.: 004/MND<br>Debtor Bank: 012 - BANK OF CHINA (HONG KONG) LIMITED<br>Debtor Bank Account: 111111111                                                                                                    |
| Sell Odd Lot Order                                      | Amount 10000 1. Enter Deposit Amount                                                                                                    |
| Modify/ Cancel     Order     Real-time Search           |                                                                                                    |
| Capital/ Stock                                          | Back Next 2. Click on [ Next ]                                                                                                    |
| Orders of the Day                                       | Reminder                                                                                                    |
| Trade Records Of the<br>Day                             | <ul> <li>If client debtor bank account have insufficient funds for the instruction, some debtor banks may charge fees to the account for the instruction made. It is recommended that client should confirm the debtor bank account has sufficient funds before making the instruction.</li> </ul> |
| Total Asset and<br>Average Cost of stock<br>(Reference) |                                                                                                    |
| Message For You                                         |                                                                                                    |
| Structured Product<br>Quotation                         |                                                                                                    |
| Your Commission<br>Rate                                 |                                                                                                    |
| HK Stock Indices                                        |                                                                                                    |
| IPO                                                     |                                                                                                    |
| Bank Securities Link                                    |                                                                                                    |
| Margin and Securities<br>Borrowing and Lending          |                                                                                                    |
| Customer Service                                        |                                                                                                    |
| Fund Withdrawal                                         |                                                                                                    |
| Fund Deposit                                            |                                                                                                    |
| Currency Exchange                                       |                                                                                                    |

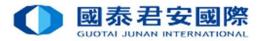

| TRAI                                                           | NEWS GLOBAL HELP                                                                                                    |
|----------------------------------------------------------------|----------------------------------------------------------------------------------------------------|
| RADE                                                           | , Welcome to the GTJAS (HK) Online Trading                                                                                                    |
| ase call our 24-hour dea                                       | ing hotline at (852) 2509 7526 to place your order if you are having technical problems with Guotai Junan online trading services. And please call our customer service hotline at (852) 2509 7524 for general enquiries.                                                                          |
| Buy Order Sell Order                                           | eDDA Fund Deposit Instruction Confirmation                                                                                                    |
| At-Auction Order -<br>Sell Only                                | Authorisation No.:     004/MND       Debtor Bank:     012 - BANK OF CHINA (HONG KONG) LIMITED       Debtor Bank Account:     111122223333                                                                                                    |
| Sell Odd Lot Order                                             | Currency: HKD<br>Amount: 10,000                                                                                                    |
| Order                                                          | Bank Contin Diasco anguro all danagit information is correct a Click on Confirm ]                                                                                                    |
| Real-time Search<br>Capital/ Stock                             | Please ensure all deposit information is correct · Click on [Confirm]                                                                                                    |
| Orders of the Day                                              | Reminder                                                                                                    |
| Trade Records Of the                                           | <ul> <li>If client debtor bank account have insufficient funds for the instruction, some debtor banks may charge fees to the account for the instruction made. It is recommended that client should confirm the debtor bank account has sufficient funds before making the instruction.</li> </ul> |
| Day<br>Total Asset and<br>Average Cost of stock<br>(Reference) |                                                                                                    |
| Message For You<br>Structured Product                          |                                                                                                    |
| Quotation                                                      |                                                                                                    |
| Your Commission<br>Rate                                        |                                                                                                    |
| HK Stock Indices                                               |                                                                                                    |
| IPO                                                            |                                                                                                    |
| Bank Securities Link                                           |                                                                                                    |
| Margin and Securities<br>Borrowing and Lending                 |                                                                                                    |
| Customer Service                                               |                                                                                                    |
|                                                                |                                                                                                    |
| Fund Withdrawal                                                |                                                                                                    |

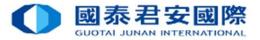

| TEA                                                     | IDE NEWS GLOBAL HELP                                                                                                |                                                                                                    |
|---------------------------------------------------------|----------------------------------------------------------------------------------------------------|----------------------------------------------------------------------------------------------------|
| TRADE                                                   | , Welcome to the GTJAS (HK) Online Trading                                                                          |                                                                                                    |
| Please call our 24-hour de                              | aling hotline at (852) 2509 7526 to place your order if you are having technical problems with Guotai               | Junan online trading services. And please call our customer service hotline at (852) 2509 7524 for general enquiries. |
| O Buy Order                                             | eDDA Fund Deposit Instruction Result                                                                                |                                                                                                    |
| O Sell Order                                            |                                                                                                    |                                                                                                    |
| At-Auction Order -<br>Sell Only                         | Your deposit instruction has been submitted t                                                                       | o our trading system!                                                                                                 |
| Sell Odd Lot Order                                      | Authorisation No.: 004/MNDT<br>Instruction No.: T                                                                   |                                                                                                    |
| Order                                                   |                                                                                                    |                                                                                                    |
| Real-time Search                                        | Reminder                                                                                                    | Deposit Instruction is submitted successfully                                                                         |
| Capital/ Stock                                          | <ul> <li>You can check the status of instruction by the <u>eDDA Fund Deposit Instruction Record(s)</u>.</li> </ul>  |                                                                                                    |
| Orders of the Day                                       | <ul> <li>To make another deposit instruction, you can back to the <u>eDDA Fund Deposit Registration</u>.</li> </ul> |                                                                                                    |
| Trade Records Of the<br>Day                             | If you have any question, please feel free to contact our Operations Department (852) 2509 7556.                    |                                                                                                    |
| Total Asset and<br>Average Cost of stock<br>(Reference) |                                                                                                    |                                                                                                    |
| Message For You                                         |                                                                                                    |                                                                                                    |
| Structured Product<br>Quotation                         |                                                                                                    |                                                                                                    |
| Your Commission<br>Rate                                 |                                                                                                    |                                                                                                    |
| HK Stock Indices                                        |                                                                                                    |                                                                                                    |
| 🗄 IPO                                                   |                                                                                                    |                                                                                                    |
| Bank Securities Link                                    |                                                                                                    |                                                                                                    |
| Margin and Securities<br>Borrowing and Lending          |                                                                                                    |                                                                                                    |
| Customer Service                                        |                                                                                                    |                                                                                                    |
| Fund Withdrawal                                         |                                                                                                    |                                                                                                    |
|                                                         |                                                                                                    |                                                                                                    |

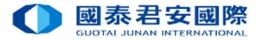

| TRAI                                     | NEWS GLOBAL HELP                                                                                                    |                                                                                                    |                                                | _        | _       |                |
|------------------------------------------|----------------------------------------------------------------------------------------------------|----------------------------------------------------------------------------------------------------|------------------------------------------------|----------|---------|----------------|
| RADE                                     | , Welcome to the GTJAS (HK) Online Tra                                                                                                    | ading                                                                                                    |                                                |          |         | (U LOGO        |
| e call our 24-hour deal                  | ing hotline at (852) 2509 7526 to place your order if you ar                                                                                   | re having technical problems with Guotai Junan online trading services. And please call our customer service hot                                                                         | line at (852) 2509 7524 for general enquiries. |          |         |                |
| Buy Order                                |                                                                                                    |                                                                                                    |                                                |          |         |                |
| Sell Order                               | eDDA Fund Deposit Registration                                                                                                    |                                                                                                    |                                                |          |         |                |
| At-Auction Order -                       | Status                                                                                                    |                                                                                                    |                                                |          |         |                |
| At-Auction Order -<br>Sell Only          | 🖉 Active 📃 Cancelled 📃 Deleted 🖉 Dormant 6                                                                                                    | 🛿 Error 🗐 Expired 🖉 Pending 🖉 Suspended                                                                                                    |                                                |          |         |                |
| Sell Odd Lot Order                       |                                                                                                    |                                                                                                    |                                                |          |         |                |
| Order                                    | Total: [10] authorisation(s) Back                                                                                                    | Register eDDA Reset Refresh                                                                                                    |                                                |          |         |                |
| Real-time Search                         | Authorisation No.                                                                                                    | Debtor Bank                                                                                                    | Debtor Bank Account                            | Currency | Status  | Operation      |
| Capital/ Stock                           | /DDAE/                                                                                                    | 015 - THE BANK OF EAST ASIA LIMITED                                                                                                    | 11111111                                       | HKD      | Pending | oparation      |
|                                          | 004/MND                                                                                                    | 003 - STANDARD CHARTERED BANK (HONG KONG) LIMITED                                                                                                    | 12121                                          | HKD      | Error   |                |
| Orders of the Day                        | 004/MND                                                                                                    | 012 - BANK OF CHINA (HONG KONG) LIMITED                                                                                                    |                                                | HKD      | Active  | Deposit        |
| Trade Records Of the<br>Day              | /DDAE/004/                                                                                                    | 250 - CITIBANK (HONG KONG) LIMITED                                                                                                    | ини на на на на на на на на на на на на на     | HKD      | Active  | Deposit Record |
| Total Asset and<br>Average Cost of stock | 004/MND                                                                                                    | 012 - BANK OF CHINA (HONG KONG) LIMITED                                                                                                    |                                                | HKD      | Active  | Deposit Record |
| (Reference)<br>Message For You           | 004/MND                                                                                                    | 072 - INDUSTRIAL AND COMMERCIAL BANK OF CHINA (ASIA) LTD                                                                                                    | Ĭ                                              | HKD      | Active  | Deposit Record |
| Structured Product                       | 004/MND                                                                                                    | 012 - BANK OF CHINA (HONG KONG) LIMITED                                                                                                    |                                                | HKD      | Active  | Deposit Record |
| Quotation                                | 004/MND                                                                                                    | 003 - STANDARD CHARTERED BANK (HONG KONG) LIMITED                                                                                                    | 123456                                         | HKD      | Error   |                |
| Your Commission<br>Rate                  | 004/MND                                                                                                    | 043 - NANYANG COMMERCIAL BANK LTD                                                                                                    |                                                | HKD      | Error   |                |
| Rate<br>HK Stock Indices                 | D                                                                                                    | 004 - THE HONGKONG AND SHANGHAI BANKING CORPORATION LTD                                                                                                    |                                                | HKD      | Active  | Deposit Record |
| IPO                                      | Reminder                                                                                                    |                                                                                                    |                                                |          |         |                |
| Bank Securities Link                     |                                                                                                    | AP builden                                                                                                    |                                                |          |         |                |
| Vargin and Securities                    | <ul> <li>If you are first registration, please click "Register eDD/</li> <li>After you successfully register eDDA, please click "De</li> </ul> |                                                                                                    |                                                |          |         |                |
| Borrowing and Lending                    |                                                                                                    | prost and input amount to somme educe instruction.<br>or 30 months, bank will change its status to "Dormant". If there is still no instruction applied for futher 2 months, bank will de | elete such authorization                       |          |         | _              |
|                                          |                                                                                                    | -                                                                                                    |                                                | (        | lick or | n [Record      |
| Customer Service                         | <ul> <li>If you would like to check deposit record via eDDA, ple</li> </ul>                                                                    |                                                                                                    |                                                |          |         |                |

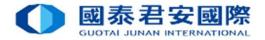

20

|                                                                                                    | NEWS GLODAL HELP                                                                                                    |                                    |                                                                                                    |                                                         |                               |                    |                 |           |
|----------------------------------------------------------------------------------------------------|----------------------------------------------------------------------------------------------------|------------------------------------|----------------------------------------------------------------------------------------------------|---------------------------------------------------------|-------------------------------|--------------------|-----------------|-----------|
| RADE                                                                                                    | , Welcome to the GTJAS (HK) Online Trading                                                                                                    |                                    |                                                                                                    |                                                         |                               |                    |                 | (U LOG    |
| e call our 24-hour deall<br>Buy Order<br>Sell Order                                                                                                    | Ing hotline at (852) 2509 7526 to place your order if you are havin                                                                                                    | g technical problems with Guotal J | unan online trading services. And please call our custome                                                                                                    | service notiline at (852) 2509 7524 for general enquiri |                               |                    |                 |           |
| At-Auction Order -<br>Sell Only                                                                                                    | Total: [1 / 1] instruction(s) Back                                                                                                    | Refresh                            |                                                                                                    |                                                         |                               |                    |                 |           |
| Sell Odd Lot Order                                                                                                    | Authorisation No.                                                                                                    | Instruction No.                    | Debtor Bank                                                                                                    | Debtor Bank Account                                     | Transaction Date              | Currency           | Amount          | Status    |
| Modiful Cancel                                                                                                    | /DDAE/004/                                                                                                    | HC                                 | 250 - CITIBANK (HONG KONG) LIMITED                                                                                                    |                                                         | 2021-04-29                    | HKD                | 100.00          | Completed |
| Order                                                                                                    | 100040                                                                                                    |                                    |                                                                                                    |                                                         |                               |                    |                 |           |
| eal-time Search                                                                                                    | Reminder                                                                                                    |                                    |                                                                                                    |                                                         |                               |                    |                 |           |
| Order<br>Order<br>Real-time Search<br>Capital/ Stock<br>Orders of the Day                                                                                                    |                                                                                                    | t 3 months.                        |                                                                                                    | If the deposit ins<br>Deposit Record s                  |                               |                    | •               | Compl     |
| eal-time Search<br>apital/ Stock<br>Orders of the Day                                                                                                    | Reminder     The above records include the instruction record(s) for the last                                                                                                    | t 3 months.                        |                                                                                                    | •                                                       | tatus will b                  | e show             | n as $\lceil$ ( | Compl     |
| Acal-time Search<br>Capital/ Stock<br>Drders of the Day<br>Buy Order<br>Sell Order<br>Sell Order -<br>Sell Only                                                                            | Reminder     The above records include the instruction record(s) for the las     eDDA Fund Deposit Instruction Record(s)  Total: [1/1]instruction(s)                                                                                        | t 3 months.                        |                                                                                                    | Deposit Record s                                        | tatus will b                  | e show             | n as $\lceil$ ( | Compl     |
| eal-time Search<br>apital/ Stock<br>Inders of the Day<br>Buy Order<br>Sell Order<br>At-Auction Order -<br>Sell Only<br>Sell Odd Lot Order                                                  | Reminder     The above records include the instruction record(s) for the las     eDDA Fund Deposit Instruction Record(s)  Total: [1/1]instruction(s)                                                                                        |                                    | Debtor Bank                                                                                                    | Deposit Record s                                        | tatus will b                  | e show             | n as $\lceil$ ( | Comple    |
| <ul> <li>Buy Order</li> <li>Buy Order</li> <li>Sell Order</li> <li>Sell Order</li> <li>Sell Order</li> <li>Sell Order</li> </ul>                                                           | Reminder         • The above records include the instruction record(s) for the last         • eDDA Fund Deposit Instruction Record(s)         Total:       [1 / 1] instruction(s)         Back                                              | Refresh                            | Debtor Bank.<br>250 - CITIBANK (HONG KONG) LIMITED                                                                                                    | Deposit Record s<br>We will also send                   | tatus will b<br>l a notificat | e show<br>ion to y | n as 「(<br>⁄ou. |           |
| Real-time Search<br>Capital/ Stock                                                                                                    | Reminder         • The above records include the instruction record(s) for the last         • EDDA Fund Deposit Instruction Record(s)         Total:       [1 / 1] instruction(s)         Back         Authorisation No.         /DDAE/004/ | Refresh                            | and and and the second second s | Deposit Record s<br>We will also send                   | tatus will b<br>a notificat   | e show<br>ion to y | n as 「(<br>′OU. | Status    |
| eal-time Search<br>apital/ Stock<br>orders of the Day<br>Buy Order<br>Sell Order<br>At-Auction Order -<br>Sell Only<br>Sell Odd Lot Order<br>Sell Odd Lot Order<br>Modify/ Cancel<br>Order | Reminder         • The above records include the instruction record(s) for the last         • EDDA Fund Deposit Instruction Record(s)         Total:       [1 / 1] instruction(s)         Back         Authorisation No.                    | Refresh<br>Instruction No.<br>HC   | and and and the second second s | Deposit Record s<br>We will also send                   | tatus will b<br>a notificat   | e show<br>ion to y | n as 「(<br>′OU. | Status    |

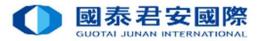

#### Q1 How to submit the eDDA Authorization?

- A1 Client can submit the registration of eDDA via GTJAS (HK) Online Trading J. Log on GTJAS (HK) Online Trading J
  - -> 「Customer Service」 -> 「Fund Deposit」 -> 「By Electronic Direct Debit Authorisation (eDDA)」
  - ->  $\lceil$  Register eDDA  $\_$  -> Choose and enter the Bank account information.

The registration will then be sent to the Bank and subject to GTJAS (HK) and bank's approval.

- Q2 How to use  $\lceil$  eDDA direct deposit  $\rfloor$  for funds transfer to Securities account ?
- A2 After eDDA Registration is accepted, client can transfer funds via 「GTJAS (HK) Online Trading」 -> 「Customer Service」 -> 「Fund Deposit」 -> 「By Electronic Direct Debit Authorisation (eDDA)」 -> 「Deposit」 . After submitting the instruction, deposit via eDDA will be processed immediately, funds transfer could be done in 5 minutes.

Client does not to require to submit deposits slips and notify us.

Remarks: Please ensure your bank accounts maintain sufficient funds for funds transfer instructions. Your bank may charge service fees when insufficient fund or eDDA authorisation is cancelled.

- Q3 What currency is eDDA supported?
- A3 Only HKD is supported.

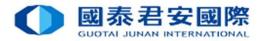

- Q4 Can I initiate eDDA instruction to all Securities, Futures, FX account at same time?
- A4 No, you can initiate eDDA instruction to Securities account only.
- Q5 Can I apply eDDA for different Banks account?
- A5 Yes, you can linkup more than one HKD bank account of different banks.
- Q6 Which bank support eDDA?
- A6 Major HK banks are supporting eDDA, you can check the authorization list while register.
- Q7 How to amend or cancel eDDA?
- A7 Please contact your bank for any amendment or cancellation of eDDA.
- Q8 Is transferring funds to a Third-Party Registration via online banking the same as eDDA Registration via online banking?
- A8 Transferring funds to a Third-Party Registration in online Banking is not the same as eDDA Registration. Client needs to submit eDDA via  $\lceil$  GTJAS (HK) Online Trading  $_{\perp}$  in order to linkup their Guotai Junan securities account for the initiate direct deposits.

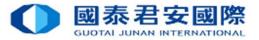

- Q9 What is the reason of failure of eDDA Registration ?
- A9 There are the following probable causes : Your Bank account is not applicable to eDDA Registration. Please ensure:
  - -Your bank can support eDDA.
  - -Bank account name, ID Type, ID No. must same with your own securities account.
  - -Must be HKD account.
  - -All account must be individual.
  - -Bank account and Securities account is in normal status.
  - Bank account information error.
  - Please ensure:
    - -Bank Code and Bank name is correct.
    - -Bank account number is correct.
- Remarks: Bank account number should be 10-12 digits. If your Bank account number is less than 10 digits, that may not include the bank branch code in the account number.
- (Examples of Citibank, if bank account number only show 8 digits, please joint [390 (Citibank (HK) / 790 (Citibank N.A)] before bank account number.)
- Should you have any enquiries regarding your bank account no., please contact your bank directly.

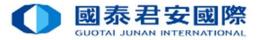

#### Q10 What is the reason of failure of eDDA direct deposit?

A10 There are the following probable causes :

- eDDA Authorisation expired
- Transfer amount over limit
- Insufficient fund of bank account
- Your Bank or you cancel the eDDA authorisation

Remarks: If no instruction applied by registered eDDA for 30 months, your bank will change its status to "Dormant". If still no instruction applied for further 2 months, your bank will delete such authorization.

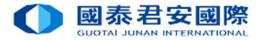

**Electronic Direct Debit Authorization (eDDA)** 

# The End